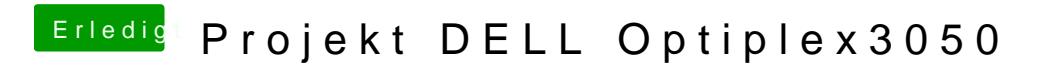

Beitrag von Freaklabor vom 2. Februar 2019, 03:27

Hallo zusammen,

bin etwas jungfräulich in dem Thema und benötige bei meinem Projekt Hac Hilfe. Ich habe einen Dell Optiplex 3050 mit folgender Hardware:

Prozessor: I5 6500 Arbeitsspeicher: 8GB DDR4 2133 MHz Video Controller: Intel HD 530 Video Controller: AMD Radeon R5 430 Audio: Realtek ALC3234 High Definition Audio Codec Ethernet: Realtek RTL8111HSD-CG Gigabit Ethernet LAN 10/100/1000 contro Festplatte: 2,5 SSD mit 250GB

Die Installation vom Betriebssystem hat reibungslos funktioniert Einstellungen, damit ich zum booten keinen Stick mehr benötige usw, a leider bei den Audio Treibern und Video Controllern. Es wird mir bereits I angezeigt, aber nur mit 7MB. Wenn ich dann auf die Radeon wechneshie, bekom angezeigt (was Sinn ergibt, da ich keine Ahnung habe, whistaldhendei)e. Trei Bitte nicht böse sein, ich weiß das es keine klassischen Maceinbiechtsind u gibt. Anbei findet ihr meine EFI Partition und ein Bild.

Mittlerweile bin ich am verzweifeln, da ich die Clover so oft geschrott MacOS Installation auswendig kann. Würde mich über eure Hilfe freuen und ändern, da ich es sehr gerne lernen und selber konfigurieren möchte.

LG und Danke im Voraus

Beitrag von al6042 vom 2. Februar 2019, 18:40

Hallo und herzlich Willkommen im Forum...

Deine überladene EFI habe ich mal ein wenig zurecht gestutzt.

Versuche es doch bitte mal mit der beiliegenden Variante.

Benenne vor Einsatz aber bitte deinen aktuellen EFI-Ordner zu "EFI-alt" um.

Beitrag von Freaklabor vom 5. Februar 2019, 09:53

Danke für die Rückmeldung, ich habe deine mit meiner angepasst, da booten konnte und die Grafikkarte nicht erkannt wurde. Leider habe ich Problem mit dem Ton und das meine hinteren USB Ports nicht erkannt werden

Was habe ich noch für Möglichkeiten?

Beitrag von griven vom 7. Februar 2019, 22:28

Für den Ton musst Du die CodecID von Deinem Codec herausfinden anschlie AppleALC und der passenden ID der OnBoard Sound zum spielen bringen. angeht da kann das Hackintool (siehe DL Bereich) gute Dienste leisten. We noch mal Hilfe brauchst melde Dich gerne noch mal die Möglichkeiten erschlagend aber wenn man mit Bedacht an die Sache herangeht und de folgt dann klappt das eigentlich recht gut.

Beitrag von kmh42 vom 7. März 2019, 15:45

Hallo,

Ich versuche auch gerade aus einem OptiPlex 3050 einen Hackintosł bekomme ich den MacOS Installer nicht zum laufen. Der PC startet imm ungefähr die hälfte geladen hat. Ich<mark>a h6a0b4e2 goberneit ogn</mark>estellten EFI Ordner auf d installations Stick gegeben bin mir aber nicht sicher wie ich genau Clove mit den darin bereitgestellten Daten zu booten. Bin für jede Hilfe dankbar!

Beitrag von al6042 vom 7. März 2019, 22:35

Hallo und herzlich Willkommen im Forum...

Da es sich um eine CPU der siebten Generation (Kabylake / KBL) handelt, Ordner "CLOVER-KBL" nutzen.

Damit dieser auch zum Einsatz kommt, muss er natürlich zu "CLOVER" umber

Zusätzlich muss die config.plist, möglichst über den Clover Configurator auf einen iMac18,1 umgestellt werden, damit das sauber funktionieren kann.

Beitrag von kmh42 vom 8. März 2019, 08:35

Bitte unterlasse Zitate wenn der zu beantwortende Post direkt oben drüber s

Wie komme ich zu diesem Ordner?

Bitte unterlasse Zitate wenn der zu beantwortende Post direkt oben drüber s Reicht es da die Einträge mit iMac17,1 auf 18,1 zu ändern oder mus änderungen machen?

Beitrag von nextage vom 15. Juni 2019, 12:19

Hey Alle

Bin auch gerade dabei einen Optiplex 3050 einzurichten. Bei mir hat die smbios vom macbook pro 14.2 funktioniert. Vermute das hat mit der CPU dual core (ähnlich 7500U einfach mit Iga 1151 sockel) verbaut und nicht qu d[a al604](https://www.hackintosh-forum.de/user/763-al6042/)2 etwas dazu sagen. würde mich interessieren

Liebe Grüsse

Beitrag von al6042 vom 15. Juni 2019, 18:24

Es gibt keinen Grund, warum eine Installation mit dem genannten SMBIOS sollte.

Ich würde aber doch eher eine entsprechendes SMBIOS eines iMacs empf irgendwelche Hindernisse in den kleinen Details der Installation zu stoßen.

Beitrag von nextage vom 17. Juni 2019, 19:25

Danke für den anpu42

Konnte nun mit angepasster config.plist die installation erfolgreich durchfüren. Bin bis jetzt sehr zufrieden. Audio habe ich am laufen und habe ich mit dem Hackinto Forleæk bat bold in dem h42 Eure Beiträge sind zwar sch eine weile her aber falls ihr noch dran seit habe ich mal metimbees EtlFm mangehä noch nicht perfekt aber eine gute Basis.

Liebe Grüsse an Alle

Beitrag von lhanke28 vom 13. November 2019, 22:55

Schön, dass bei euch überhaupt was geht. Ich bekomme weder eine jelingt es mir fertig installierte Systeme zu booten. Auch die EFI aus dem nicht, leider.

Was passiert bei mir? Nach der Reihe von ++++++++++++++++++++ ist bei mir Feierabend, da passiert nichts mehr. Erst wenn ich unter 'Kernel a DellSMBIOSPatch aktiviere, dann beginnt da was zu booten was danr stackshot' endet und das war's. Diesen DellSMBIOSPatch braucht kurio keiner und ich habe mir aus den unterschiedlichsten Foren jede Menge Bei heruntergeladen, die alle zumindest booten und installieren (sollen), nur bei

Was könnte noch hilfreich sein? Es handelt sich definitiv um einen Dell Opt diese kleine platte Nuc-ähnliche Gerät. Ich sehe eigentlich nur zwei Ansätze:

1. Ich habe die CPU für 'Arme', also die Kaby Lake i3 7100T

2. Derzeit ist das Teil nur mit einem 4GB Riegel ausgestatteDIVMH-Tat das E Geschichte???. Morgen kommen die 16GB (2x8GB)

3. Welchen Einfluss at die BIOS version? Ich habe derzeit die 1.1<sup>.</sup> downgraden?

4. Alle Tests aus dem Dell Bios habe ich durchgeführt - fehlerfrei.

Eine zündende Idee würde mir helfen, nach ca. 80 Bootversuchen habe ic Augen

EDIT: Kleine Ergänzung, jetzt kann ich booten - Leider ohne Grafikbescleuni

Bootparameter -v -igfxvesa. (mehr nicht!)

und bei Kernel und Kextpatches zusätzlich noch 'Kernel aktiviert.DellSMBIOSPatch ist weiterhin erforderlich. Damit kann ich boo installieren. Die Lösung ist das natürlich nicht.

Beitrag von lhanke28 vom 15. November 2019, 06:29

Der RAM ist auf 16GB, Problem bleibt. Ich kann Catalina weiter nut i ansonsten bekomme ich weiterhin diese Stachshot KP (whatever it means).

Eine SSDT für meine CPU i3 7100T habe ich mir mit dem pikeralpha scr die in den Beispiel EFIs/Clovers ausgetauscht. Die KP bleibt die Gle igfxvesa zum Einsatz bringe.

Über jeden Hinweis bin ich dankbar.

Beitrag von lhanke28 vom 19. November 2019, 18:40

Dank Admlianke Loond einem weiteren Eletperteen

aus dem OSXLatitude Forum ist es gelungen das Problem zu lösen.

## [osxlatit](https://osxlatitude.com/forums/topic/12554-success-optiplex-3050-mff-help-to-install-and-tune-catalina/#comments)ude

Nunmehr ist es ein vollwertiger iMac 18,1 Hackintosh, der n Modifikationen erforderlich sind, mit den dre letzten MacOS Systemen fel natürlich problemlis installieren lässt. Um es kurz zu machen, der ioregist bester Freund und hat uns davor bewahrt noch weitere Irrwege zu beschreite

Es handelt sich hier um eine Lösung für eine Kaby Lake CPU. Sky könnten Anpassungen erforderlich machen.

Wir können das Problem als gelöst betrachten. Soll ich noch was hochladen?